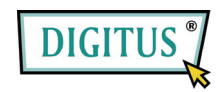

# **IEEE 1394a Firewire PCI Express Card**

# **Bedienungsanleitung**

**DS-30201-2** 

**Alle Markennamen und Warenkennzeichen sind Eigentum ihrer jeweiligen Eigentümer.** 

#### *Ausstattungsdetails und Vorteile*

- Entspricht PCI-Express-Basis-Spezifikation 1.1
- Entspricht Normen IEEE 1394-1995, 1394a-2000 und OHCI 1.1
- PCI-Express 1-Lane (x1) FireWire-Adapter arbeitet mit PCI-Express-Steckplätzen unterschiedlicher Lane-Breite
- Ist an jedem verfügbaren PCI-Express-Steckplatz installierbar und unterstützt Datentransferraten bis zu 400 Mbps
- Bietet zwei externe FireWire 400 (1394a) 6 Pin-Ports und einen internen FireWire 400 (1394a) 6 Pin-Port – der gemeinsam mit dem ersten externen FireWire-400-Port genutzt wird
- Unterstützt DV-Camcorder, Festplatten, Wechsellaufwerke, Scanner, Digitalkameras und andere FireWire-Audio/Video-Geräte
- Netzgerätestecker auf der Platine ermöglicht eine zuverlässige Stromversorgung.
- Unterstützt Windows<sup>®</sup> 2000, XP/2003 32/64-bit, Vista 32/64-bit,7

#### *Systemanforderungen*

● Windows<sup>®</sup> 2000, XP/2003 32/64-bit, Vista 32/64-bit,7

Seite 2

 PCI-Express-fähiges System mit einem vorhandenen PCI-Express-Steckplatz

#### *Packungsinhalt*

- 1 x PCIe FireWire-Karte 2+1 Ports
- 1 x Bedienungsanleitung
- Ulead-Video-Studio-CD

# *Hardware-Installation*

- 1. Schalten Sie Ihren Computer aus.
- 2. Ziehen Sie den Netzstecker und entfernen Sie die Computerabdeckung.
- 3. Entfernen Sie das Slotblech von einem vorhanden PCIe-Steckplatz.
- 4. Zur Installation der Karte richten Sie den Karten-Bus-Stecker genau mit dem gewählten PCIe-Steckplatz auf der Hauptplatine aus. Drücken Sie die Platine fest nach unten.
- 5. Verbinden Sie die Stromversorgung des Systems mit dem Netzanschluss der Platine.
- 6. Setzen Sie zur Sicherung der Karte die Halteschraube des Slotblechs wieder ein.
- 7. Schließen Sie die Computerabdeckung wieder und stecken Sie den

Seite 3

Netzstecker in die Steckdose.

Seite 4

# *Treiberinstallation*

Stellen Sie sicher, dass die Platine installiert ist, bevor Sie mit der Treiberinstallation beginnen.

**Wichtig:** Sollte Ihr Windows-System nach der Installation unserer Karte nicht korrekt starten, überprüfen Sie bitte bei Ihrem Systemhersteller, ob Sie das neuste Firmware-Update besitzen.

# *Windows® 2000/XP/Vista/7*

Windows<sup>®</sup> 2000/XP/2003/Vista/7 erkennt und installiert automatisch den richtigen Treiber für die FireWire 3-Port PCIe-Karte.

# *Bestätigung der Windows-Installation*

Rechtsklicken Sie auf **Arbeitsplatz**, dann auf **Verwalten** und dann auf **Geräte-Manager**. Das **Geräte-Manager**-Fenster öffnet sich. Scrollen Sie zum Icon **IEEE 1394 Bus-Host-Controller** und klicken Sie dann auf das Plus-Symbol, der **VIA OHCI Compliant IEEE 1394 Host Controller** sollte dann erscheinen.